## **МІНІСТЕРСТВО ОСВІТИ І НАУКИ УКРАЇНИ ТАВРІЙСЬКИЙ ДЕРЖАВНИЙ АГРОТЕХНОЛОГІЧНИЙ УНІВЕРСИТЕТ ІМЕНІ ДМИТРА МОТОРНОГО РАДА МОЛОДИХ УЧЕНИХ ТА ЗДОБУВАЧІВ ВИЩОЇ ОСВІТИ**

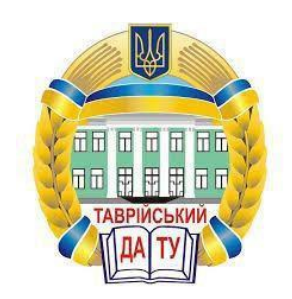

## **МАТЕРІАЛИ IX ВСЕУКРАЇНСЬКОЇ НАУКОВО-ТЕХНІЧНОЇ КОНФЕРЕНЦІЇ ЗДОБУВАЧІВ ВИЩОЇ ОСВІТИ ЗА ПІДСУМКАМИ НАУКОВИХ ДОСЛІДЖЕНЬ 2021 РОКУ**

# **МЕХАНІКО-ТЕХНОЛОГІЧНИЙ ФАКУЛЬТЕТ**

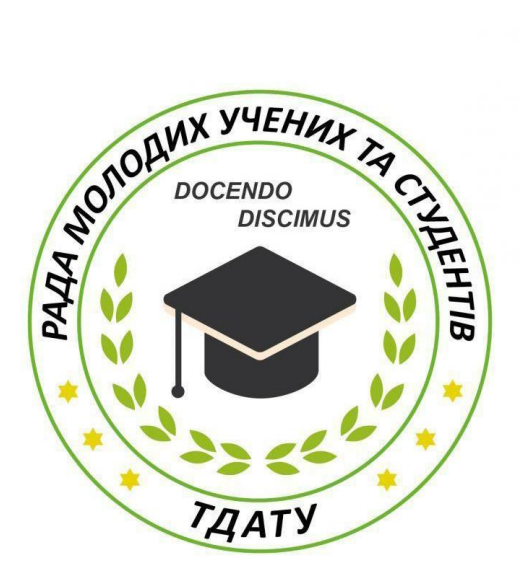

**Мелітополь 2021**

IX Всеукраїнська науково-технічна конференція здобувачів вищої освіти ТДАТУ. Механіко-технологічний факультет: матеріали IX Всеукр. наук.-техн. конф., 10-25 листопада 2021 р. Мелітополь: ТДАТУ, 2021. 115 с.

У збірнику представлено виклад тез доповідей і повідомлень поданих на IX Всеукраїнську науково-технічну конференцію здобувачів вищої освіти Таврійського державного агротехнологічного університету імені Дмитра Моторного.

Тези доповідей та повідомлень подані в авторському варіанті. Відповідальність за представлений матеріал несуть автори та їх наукові керівники.

Матеріали для завантаження розміщені за наступними посиланням: *http://www.tsatu.edu.ua/nauka/n/rada-molodyh-vchenyh-ta-studentiv/* - сторінка Ради молодих учених та студентів ТДАТУ

*http://www.tsatu.edu.ua/nauka/n/naukovi-vydannja/* - «Наукові видання» ТДАТУ

Відповідальні за випуск: к.т.н., доцент Холодняк Ю.В., к.т.н., доцент Колодій О.С.

© Таврійський державний агротехнологічний університет імені Дмитра Моторного, 2021

#### **ВИЗНАЧЕННЯ ЛОКАЛЬНИХ ХАРАКТЕРИСТИК ПРОСТОРОВОЇ КРИВОЇ ЛІНІЇ В СИСТЕМІ SOLIDWORKS**

#### **Гефель М.І***., [yevhen.havrylenko@tsatu.edu.ua](mailto:%3C?php%20get_post_meta(%20get_the_ID(),%20%27people_email%27,%20true%20)?%3E)*

*Таврійський державний агротехнологічний університет імені Дмитра Моторного*

Однією з задач прикладного характеру, яку доводиться вирішувати при формуванні моделей складних функціональних поверхонь – визначення диференціально-геометричних характеристик кривих ліній, які використовують при створенні каркасу поверхні. Важливою характеристикою є положення тригранника Френе в точці кривої.

Рівняння, що визначає елемент тригранника Френе (дотична, головна нормаль, бінормаль) в точках просторової кривої лінії, може бути визначене на основі вектор-функції кривої [2]. Проблема полягає в тому, що при моделюванні кривої лінії в пакеті геометричного моделювання (наприклад SolidWorks) аналітичне представлення кривої, як правило, невідомо. Крім того, формування геометричних образів по їх аналітичному представленню, в пакеті геометричного моделювання, складне, із-за необхідності додаткових розрахунків й проміжних побудов.

За допомогою стандартних функцій пакета SolidWorks, в автоматизованому режимі можливо створювати дотичну пряму до просторової кривої лінії [4]. Формування головної нормалі чи бінормалі при моделюванні кривої лінії в пакетах комп'ютерного геометричного моделювання (SolidWorks, AutoCAD, КОМПАС) не передбачено.

Вихідними даними при вирішенні поставленої задачі, є просторова крива лінія, сформована в 3D-ескізі системи SolidWorks.

Крива лінія може бути сформована за допомогою функції «Сплайн», або отримана як перетин двох криволінійних поверхонь.

Головну нормаль сформуємо як пряму, яка проходить через точку на просторовій кривій до центру відповідного стичного кола.

Стичне коло визначимо як коло, яке проходить через точку дотику з кривою лінією (ця точка є точкою дотику дотичної прямої (*t)* з кривою лінією) та дві нескінченно близькі до неї точки, які належать до цієї кривої [2] (рис. 1).

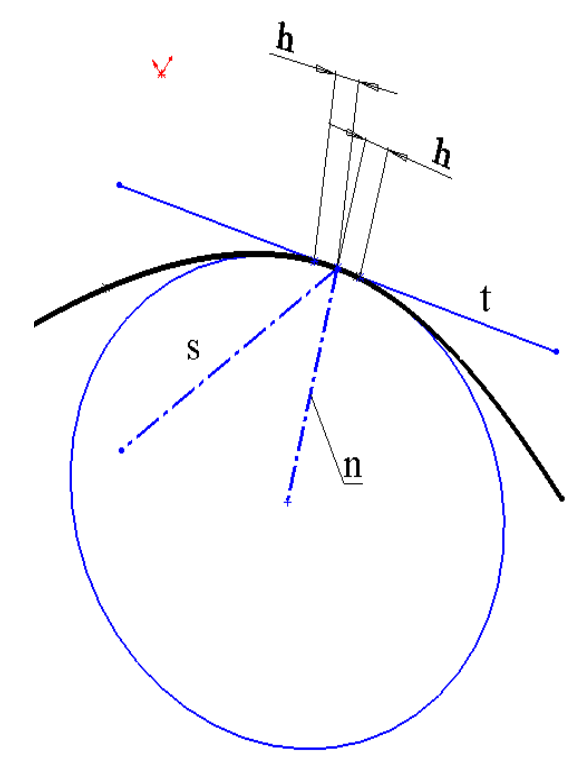

Рисунок 1

Для цього створимо три точки, які належать до кривої лінії та довільне коло. На коло та кожну з точок, послідовно накладаємо взаємозв'язок «Совпадение». Між середньою з трьох розташованих на кривій точок – точкою дотику та іншими двома точками створюємо лінійні розміри.

Зменшуючи відстань *h* між вказаними точками, можливо як гідно точно визначити положення стичного кола. При цьому, пряма, яка проходить через точку дотику і центр створеного кола (на рисунку це пряма *n*), наближається до положення головної нормалі просторової кривої лінії.

Після формування прямих *t* та *n* створюється бінормаль (*s*). Для цього на довільну пряму накладаються взаємозв'язки: «Совпадение» з точкою дотику та «Перпендикулярность» з прямими *t* та *n*.

Система SolidWorks дозволяє переміщувати точку дотику разом з моделлю основного тригранника вздовж кривої лінії. Створена модель дозволяє визначити локальні характеристики в довільній точці кривої лінії.

В результаті досліджень запропоновано спосіб формування елементів тригранника Френе в точках просторової кривої лінії за допомогою системи SolidWorks.

#### **Список використаних джерел.**

1. Драганов Б.Х. Конструирование впускных и выпускных каналов двигателей внутреннего сгорания. / Драганов Б.Х., Круглов М.Г., Обухова В.С. – К.: Вища школа, 1987. – 176 с.

2. Рашевский П.К. Курс дифференциальной геометрии. / Рашевский П.К.–М.: ГИТТЛ, 1956.–480 с.

3. Осипов В.А. Машинные методы проектирования непрерывно-каркасных поверхностей. / Осипов В.А. – М., «Машиностроение», 1979. – 248 с.

4. Гавриленко Е.А., Холодняк Ю.В., Найдыш А.В., Лебедев В.А. Создание CADмоделей поверхностей с использованием специализированного программного обеспечения. Прикладні питання математичного моделювання. Херсон: ХНТУ, 2020. Т. 3, № 2.2. С. 66-75.

5. Холодняк Ю.В., Гавриленко Е.А., Ивженко А.В., Найдыш А.В. Моделирование участка пространственной монотонной кривой линии // Сучасні проблеми моделювання: наукове фахове видання. – Мелітополь: МДПУ ім. Б. Хмельницького, 2020. Вып.17. С. 131- 137.

6. Моделювання ділянки обводу із монотонною зміною кривини / Є.А. Гавриленко, Ю.В. Холодняк// Науковий вісник ТДАТУ ім. Дмитра Моторного, 2019. Вип. 9, т. 1. С. 1-8. / DOI: 10.31388/2220-8674-2019-1-66

**Науковий керівник:** *Гавриленко Є.А., д.т.н., доцент кафедри ТМКП, Таврійський державний агротехнологічний університет імені Дмитра Моторного*